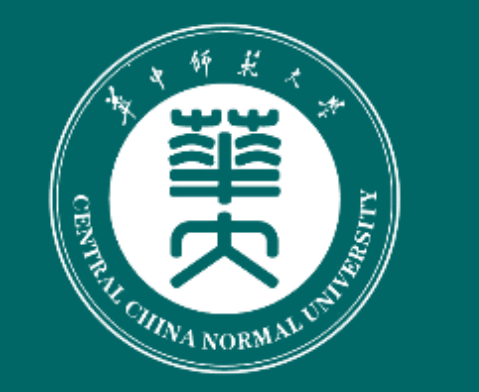

# 华中师范大学八号教学楼

CENTRAL CHINA NORMAL UNIVERSITY

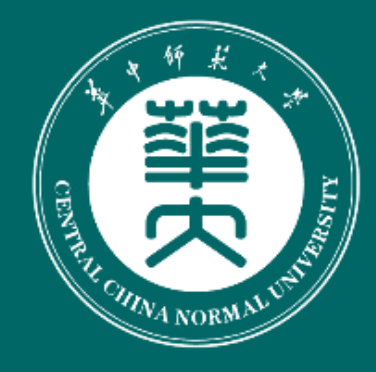

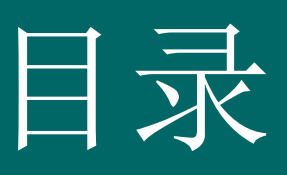

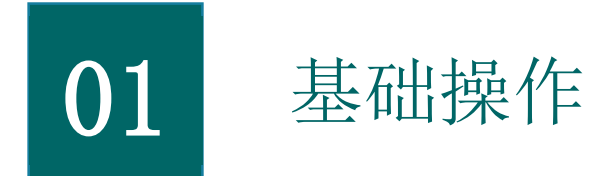

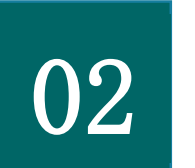

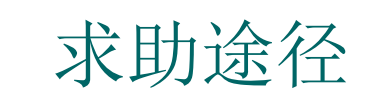

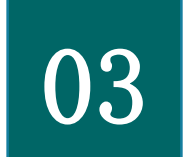

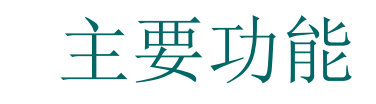

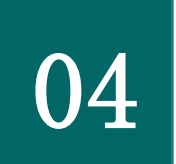

04 注意事项

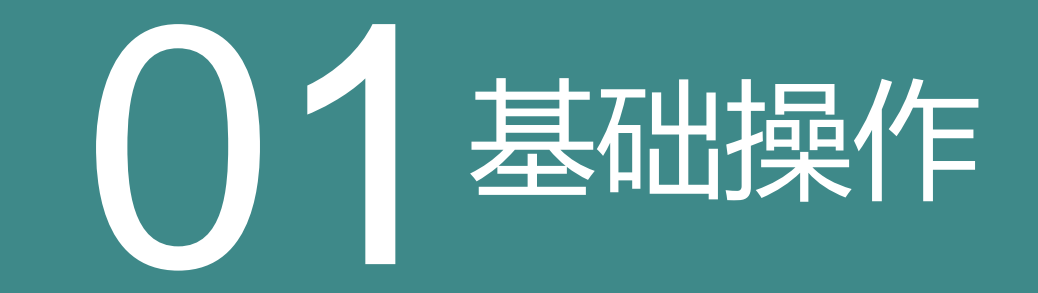

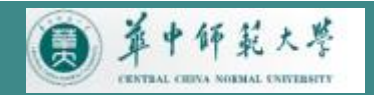

# 上课流程

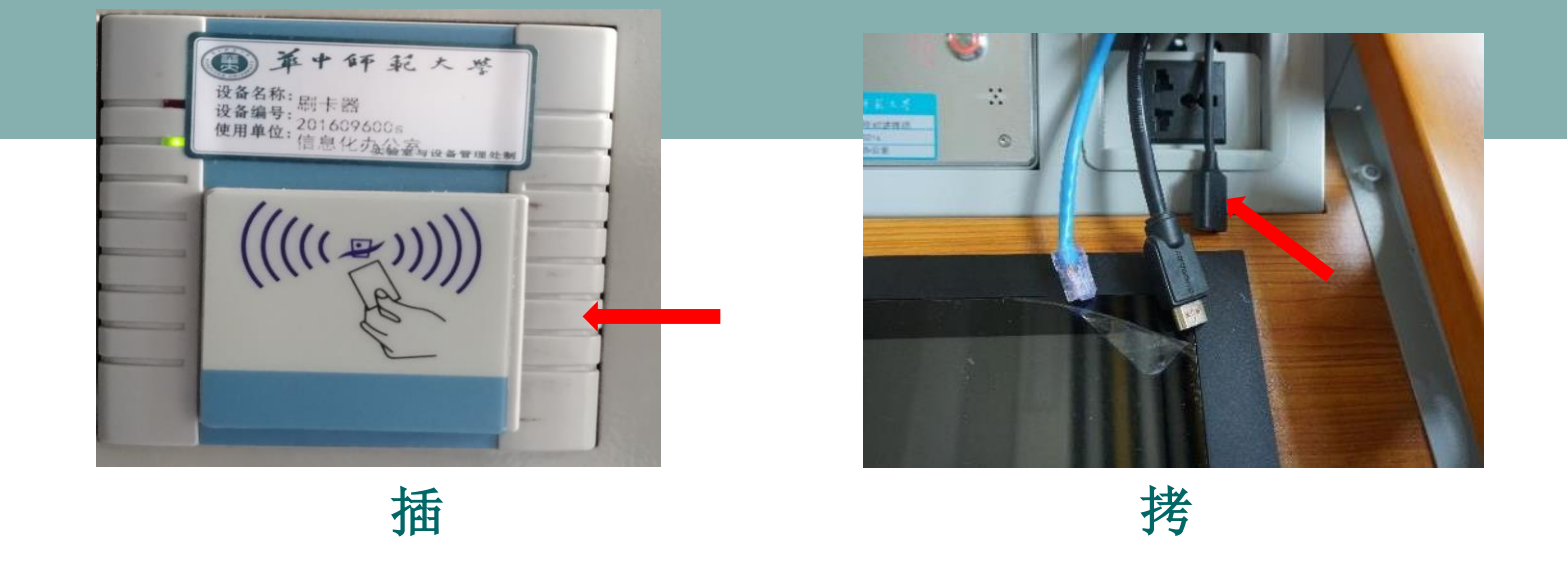

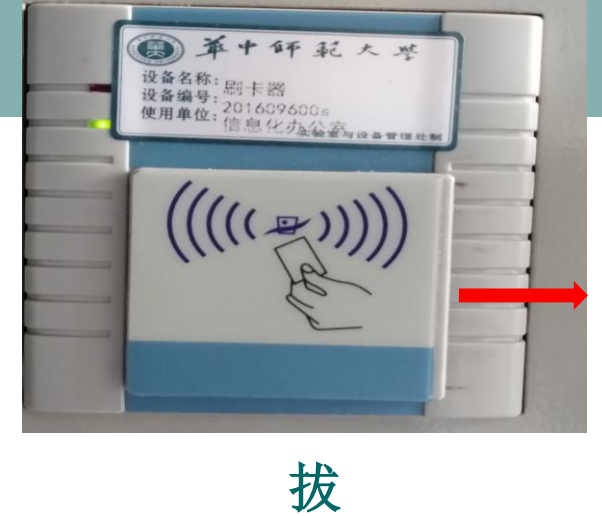

把教工卡插入读卡器

将U盘连接USB接口,拷贝课件

拔掉教工卡,方可离开

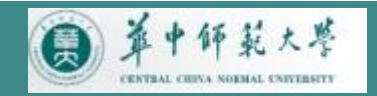

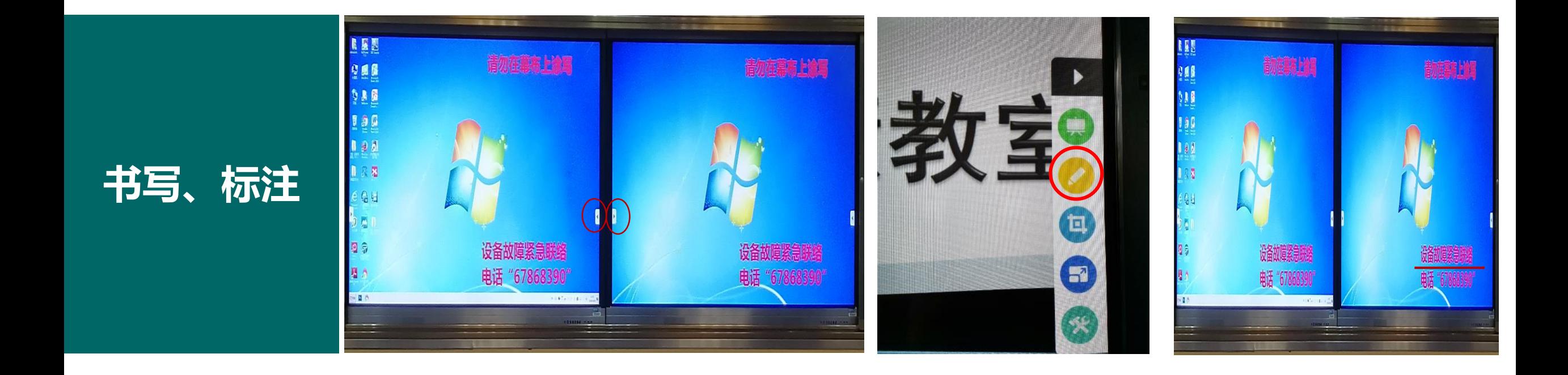

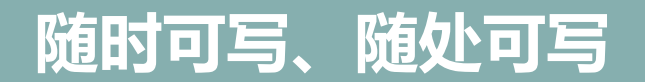

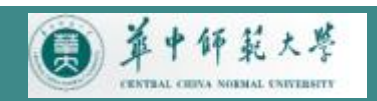

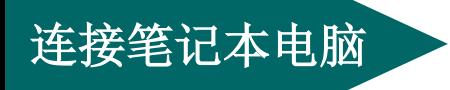

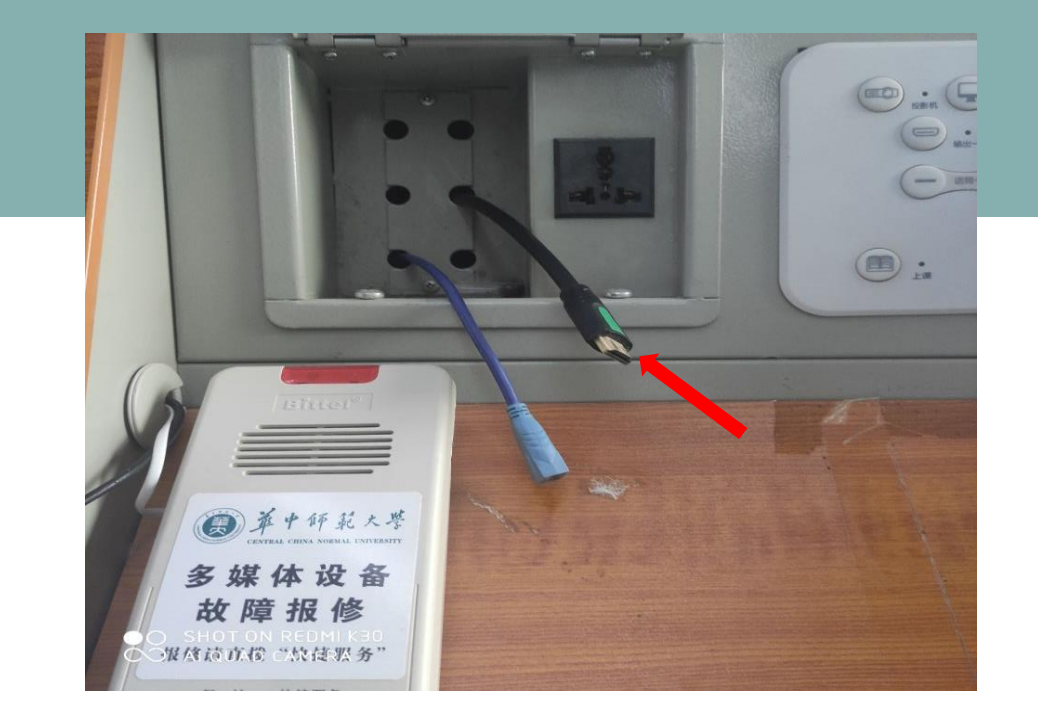

笔记本电脑与HDMI线连接

# 将笔记本电脑的内容分享到主屏上

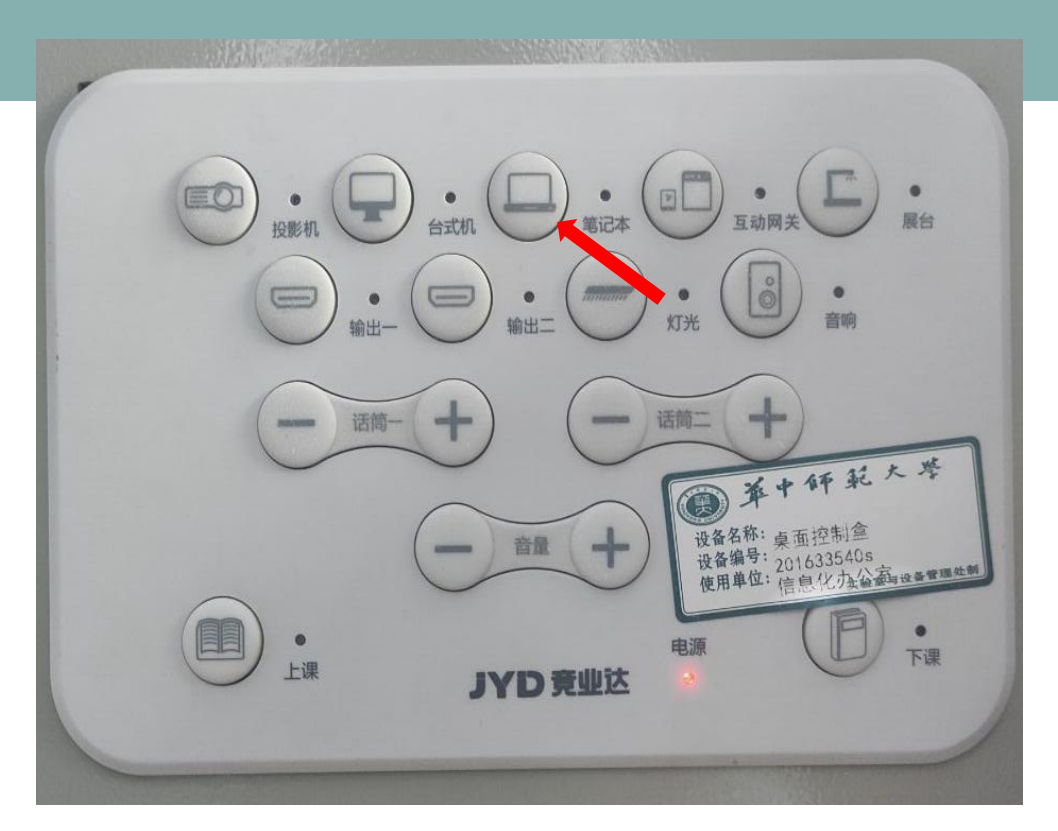

点击课堂控制--笔记本分享

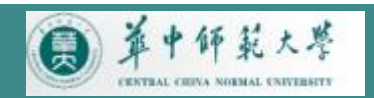

# 控制平板

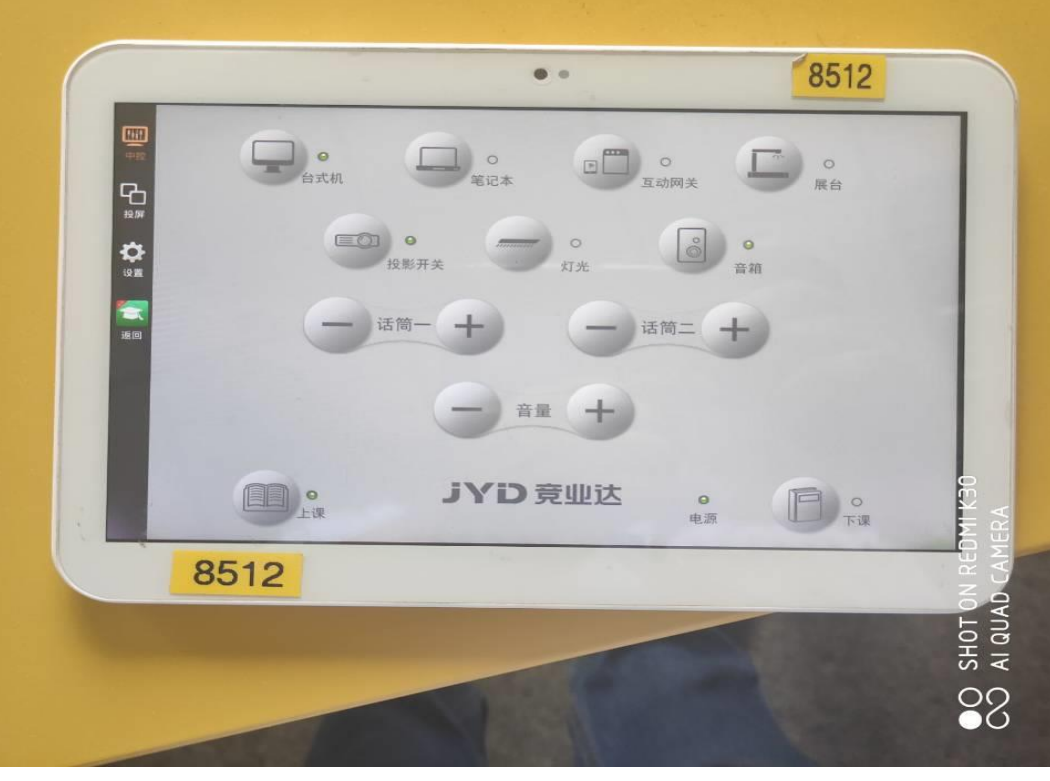

# 控制平板 在**三楼多媒体教室运维值班室**里 借用。

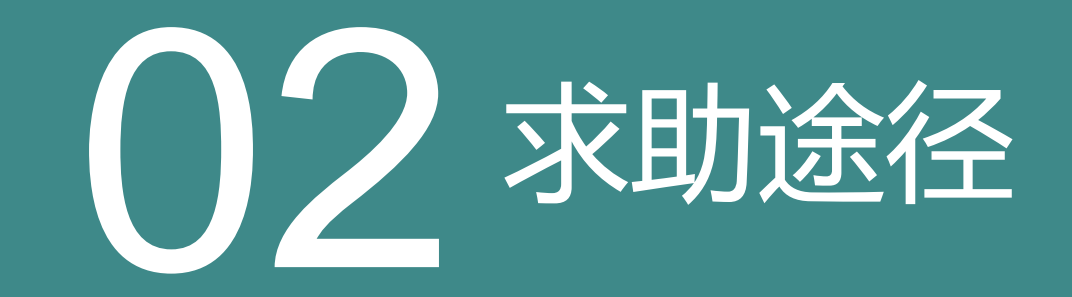

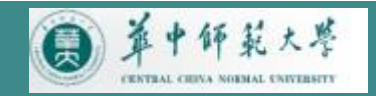

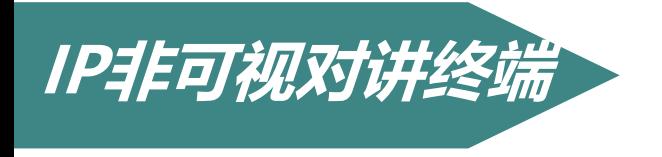

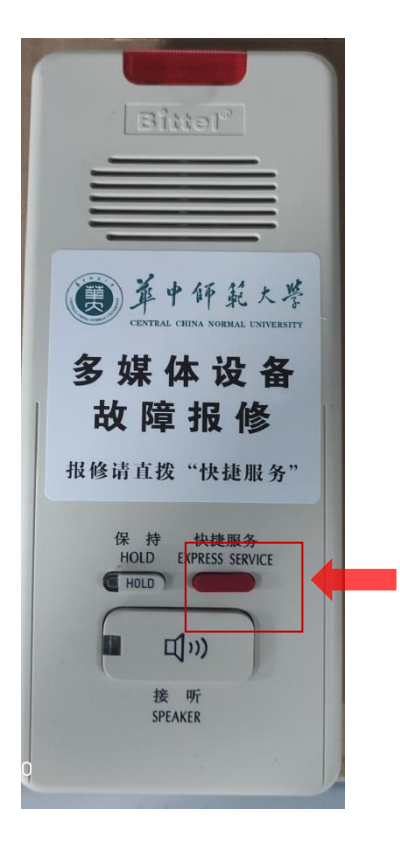

*1***、若遇紧急问题,您可使用***IP***非可视对讲终端的紧急 呼叫功能,一键按键呼叫;** 也可拨打服务咨询服务电话:**67868674、67868390**。 *2***、呼叫成功后可与总控室值班人员实时沟通问题,电 话里解决不了的,运维服务人员可立即赶往现场解决 问题。**

*3***、如果对讲终端占线,可在八号楼三楼多媒体教室运 维值班室寻求工作人员帮助保证教学顺利完成。**

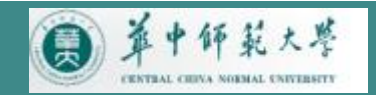

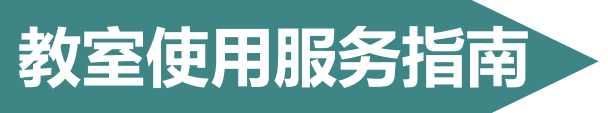

# **教室使用服务指南 服务指南网址:nisc.ccnu.edu.cn**

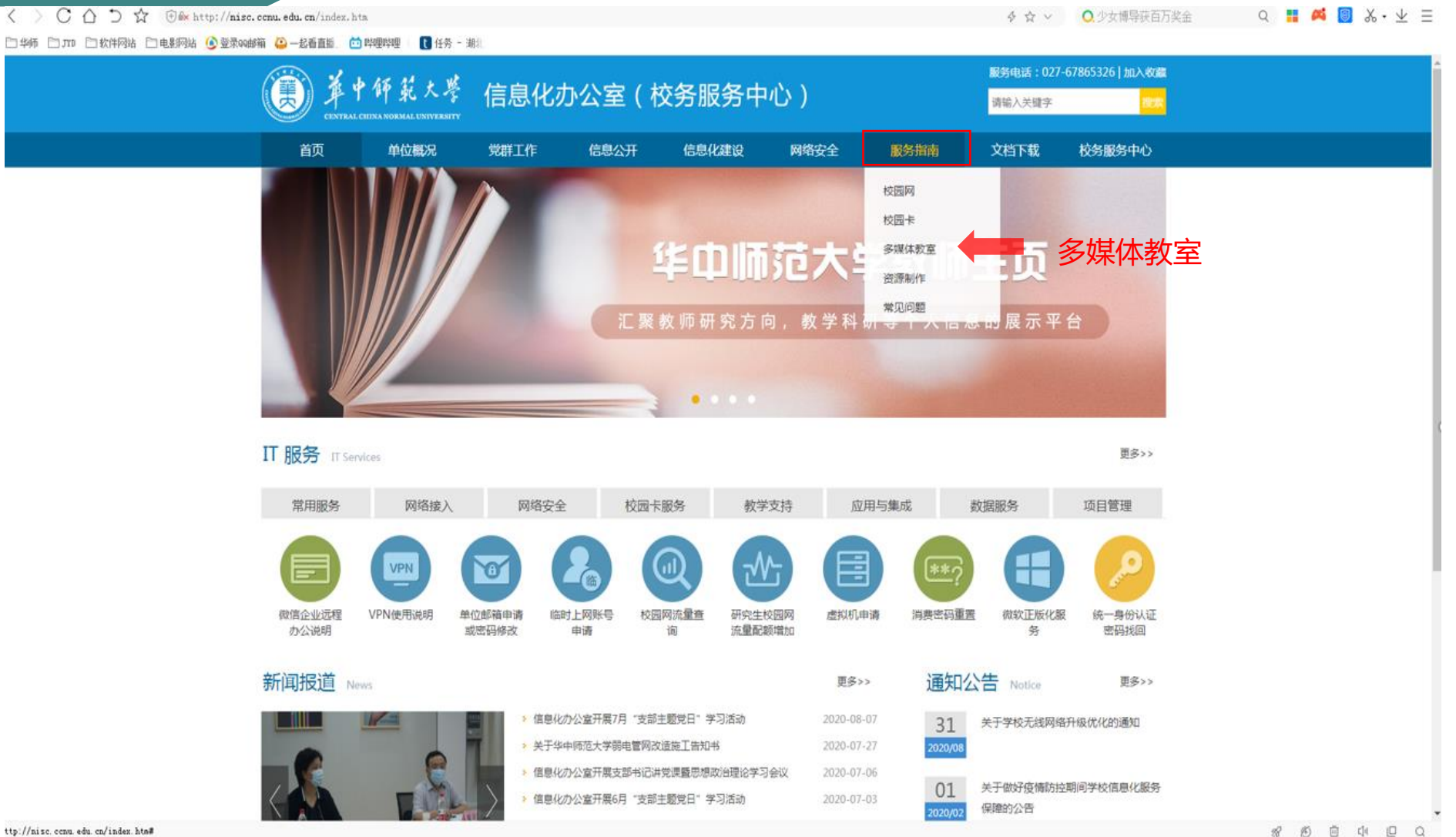

内容有:设备使 用操作视频,设 备使用操作指南, 常见问题,教室 功能简介等。

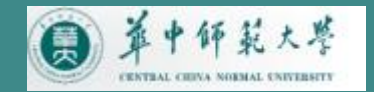

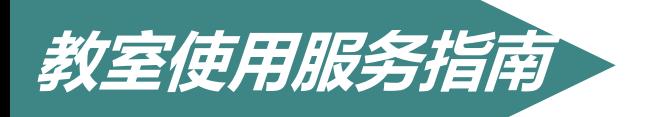

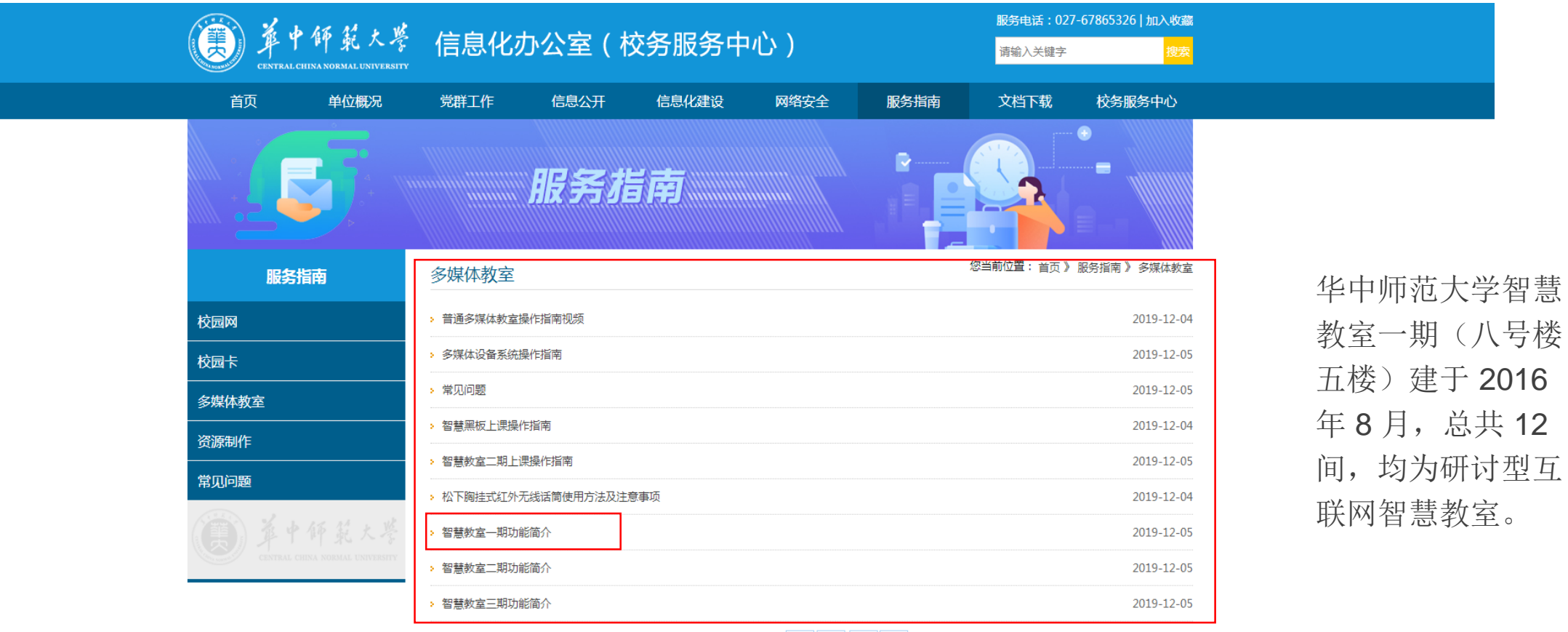

共9条 1/1 首页 上页 下页 尾页

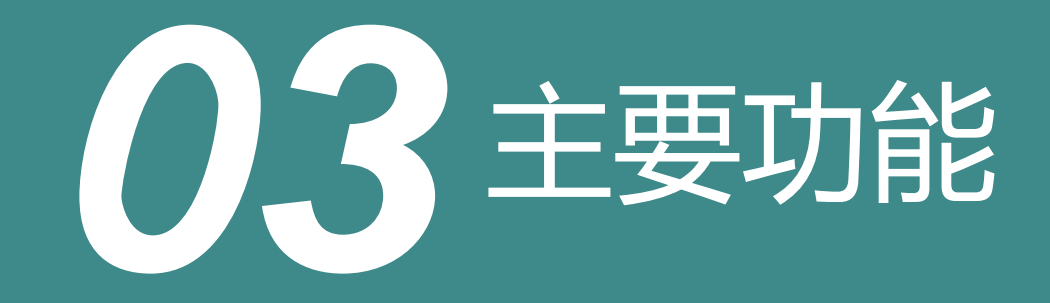

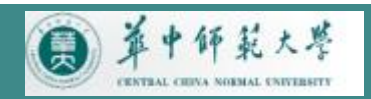

#### 物联网集控 教室物联网系统对教室内的 设备智能化管控

### **单机控制** 每间教室都可以独 立操作

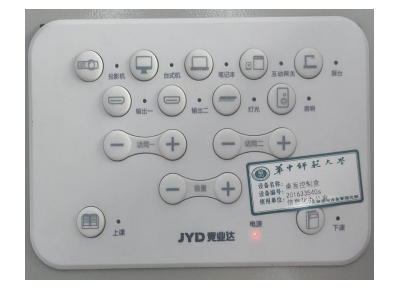

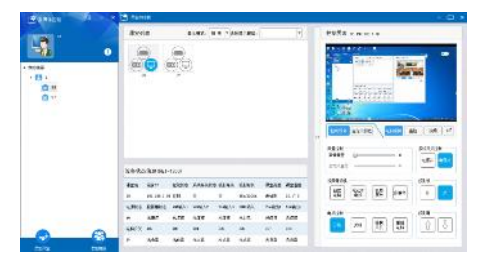

### 高清直录播

全高清录播、实时直播、远程互 动等

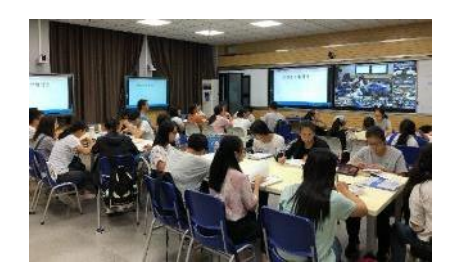

#### 多屏互动教学 支持多终端、多模式、多平 台互动

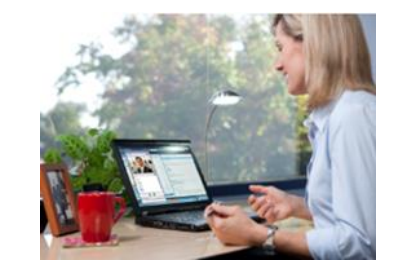

主要功能

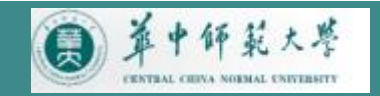

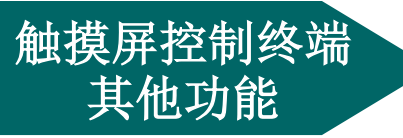

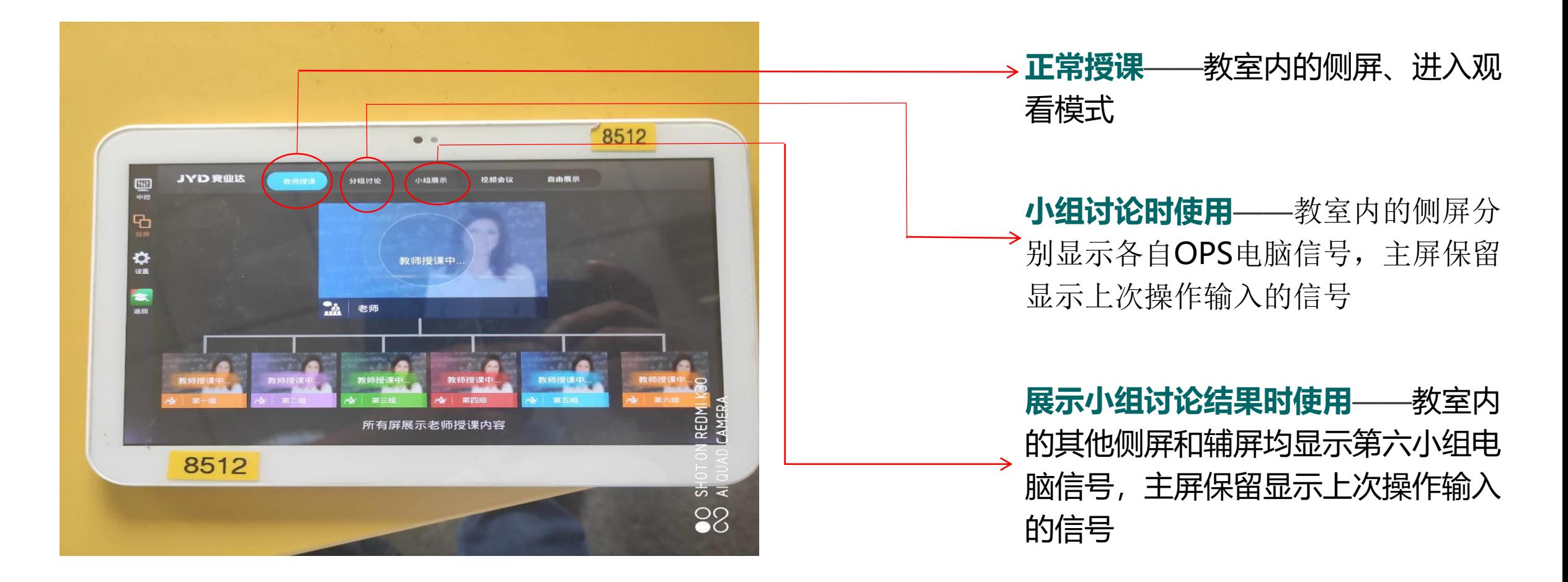

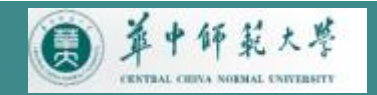

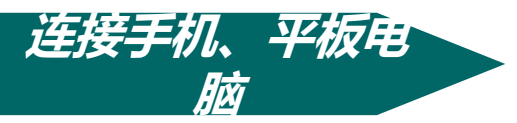

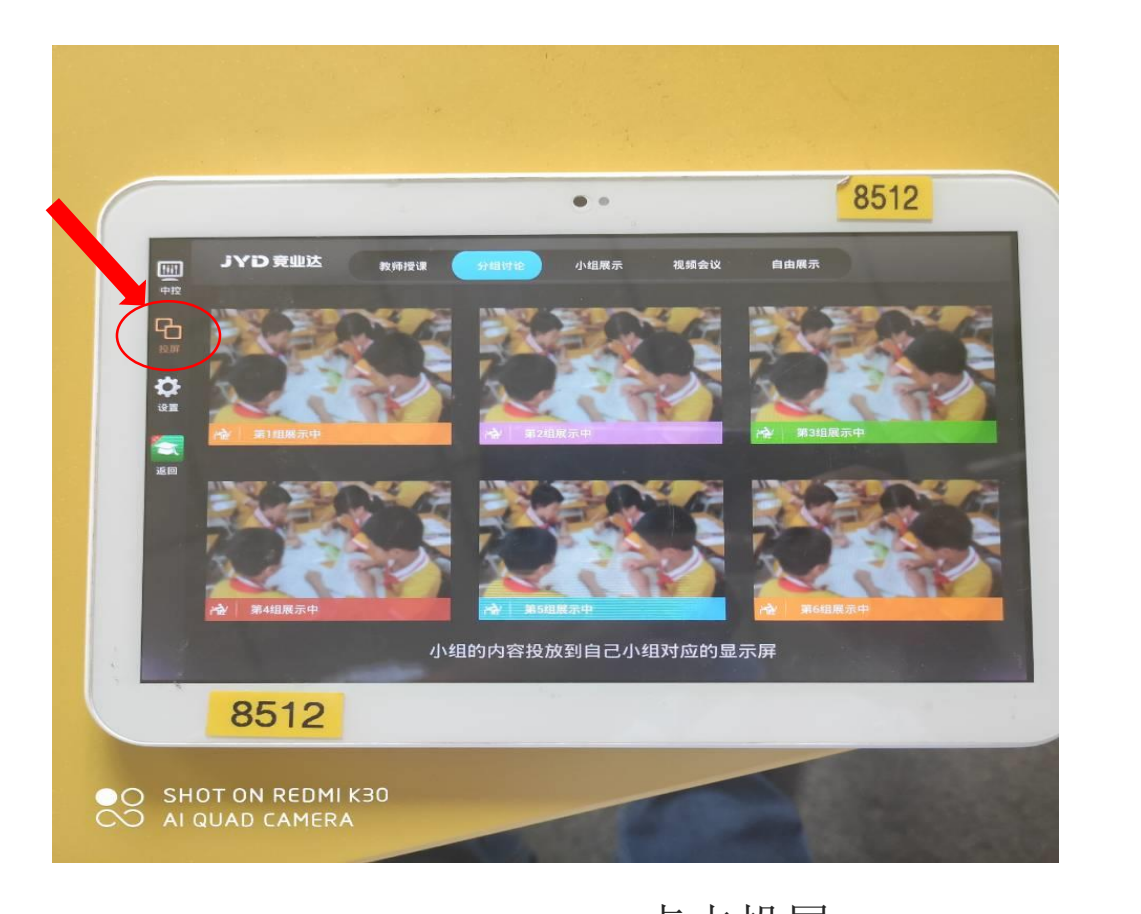

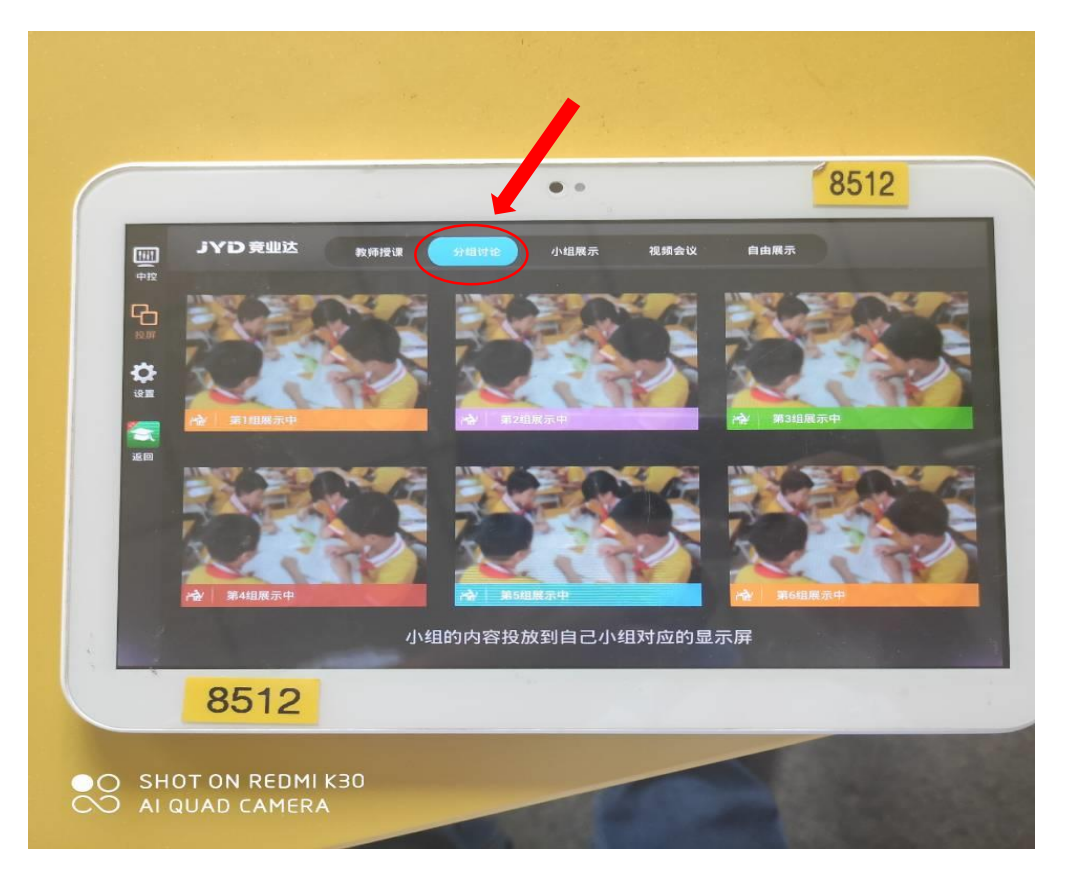

#### 点击投屏 再点击分组讨论

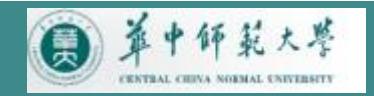

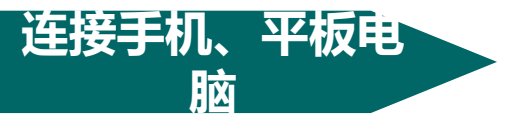

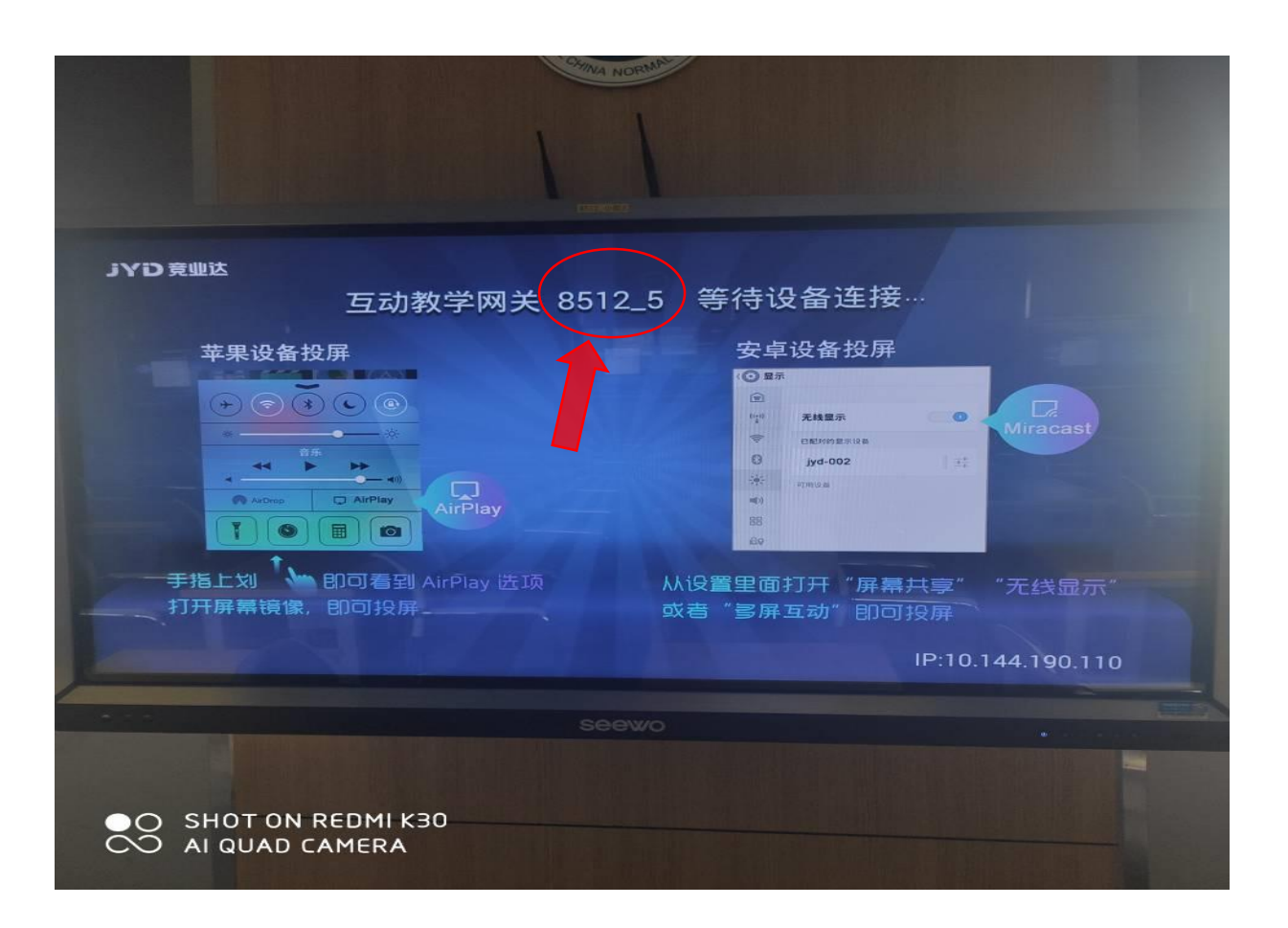

# 安卓设备连接: 先接连上教室的WIFI , 打开手机上的投屏工具,连 接教室屏的网关投屏。

苹果设备连接: 先接连上教室的WIFI, 打开 手机上的投屏工具,连接教 室屏的网关投屏。

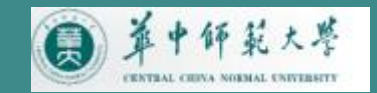

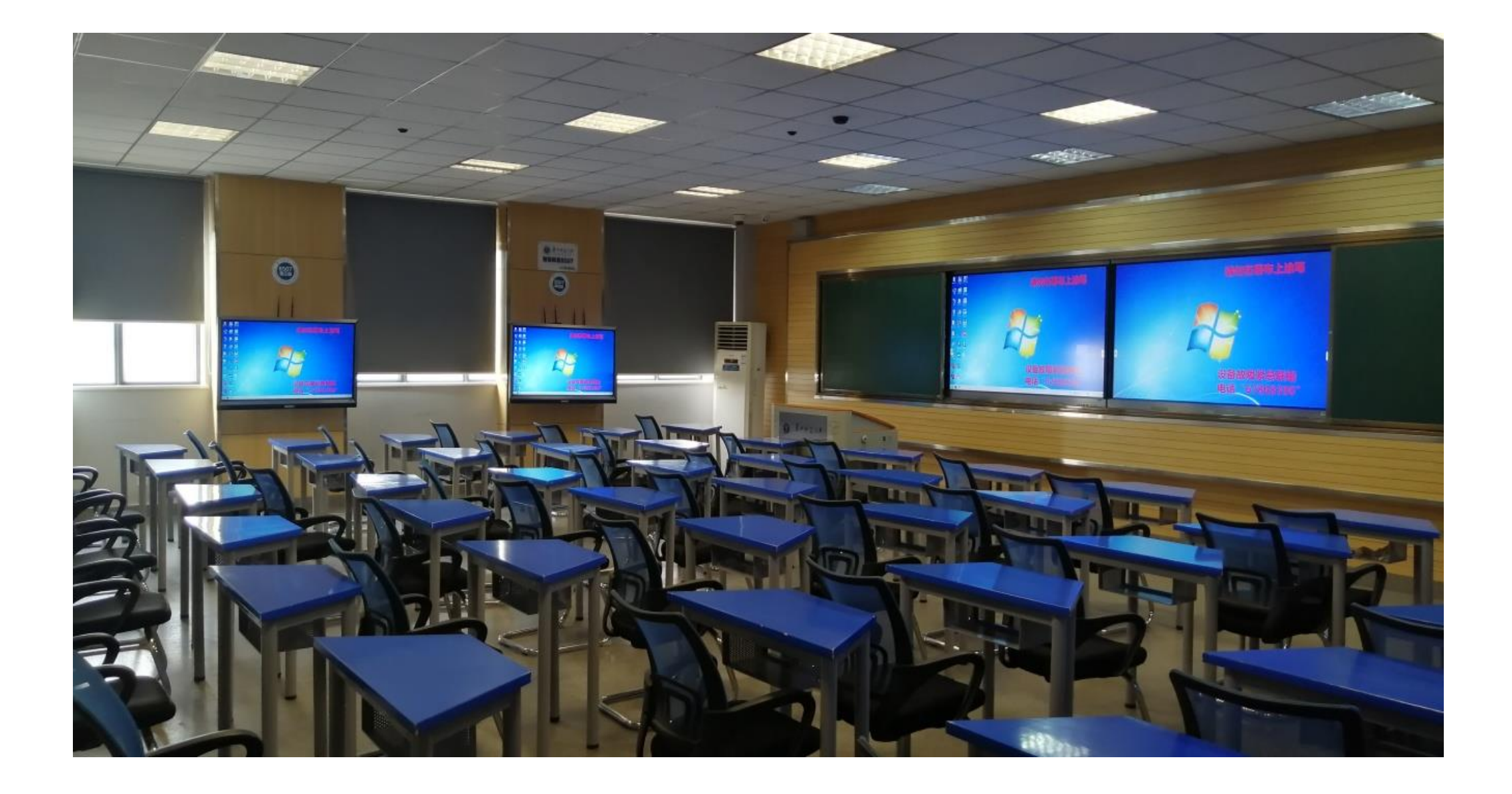

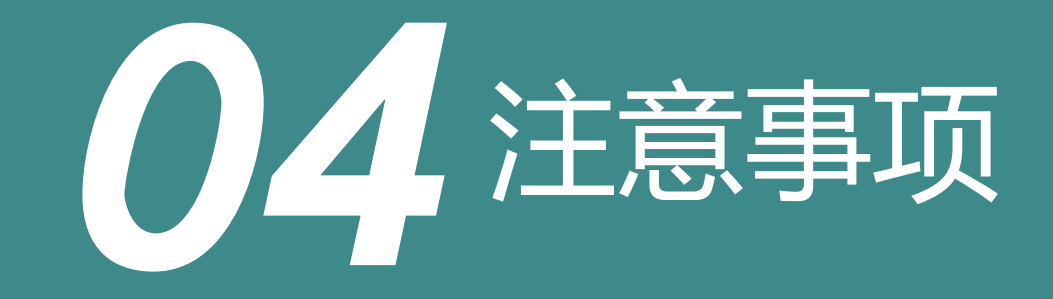

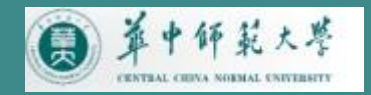

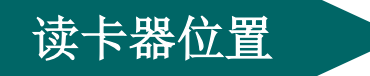

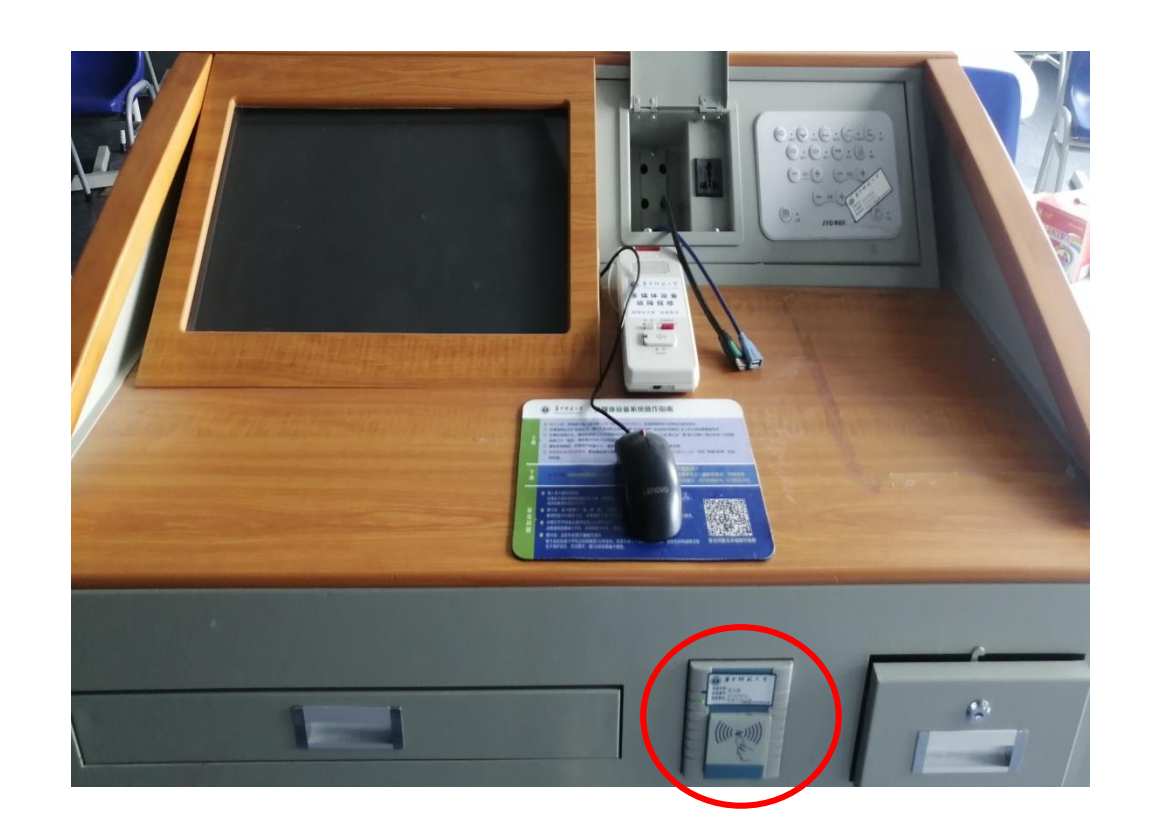

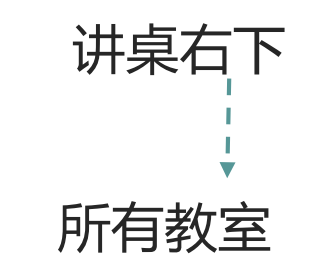

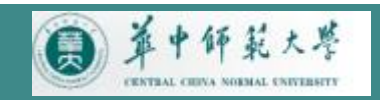

插卡

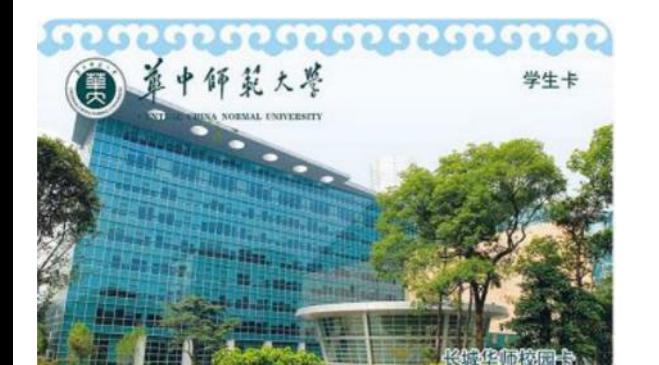

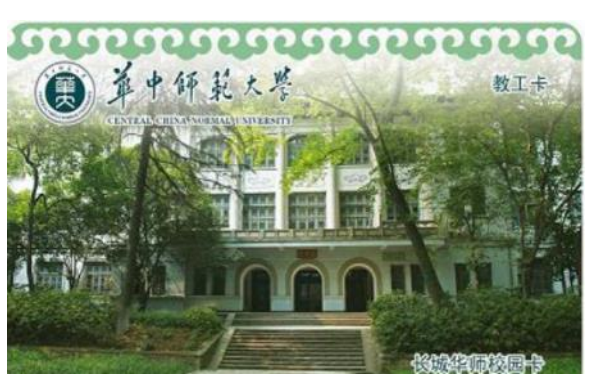

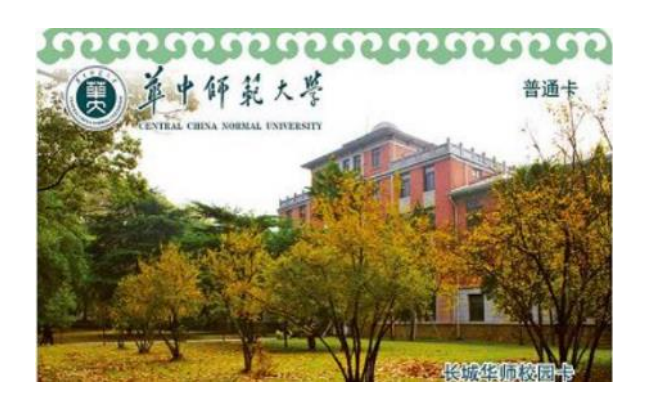

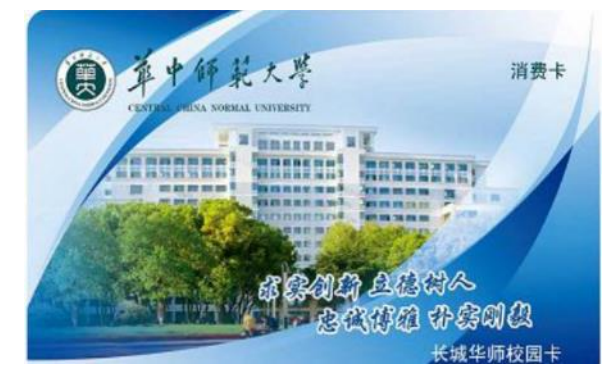

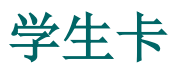

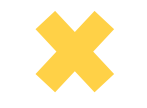

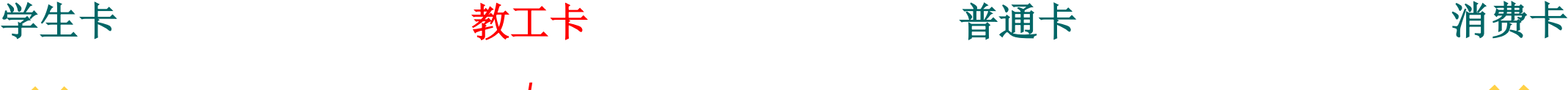

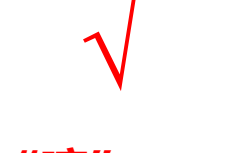

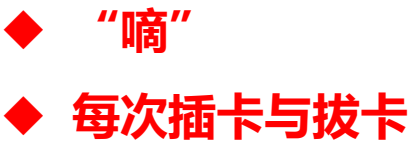

**中间间隔5分钟**

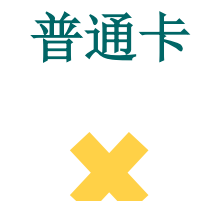

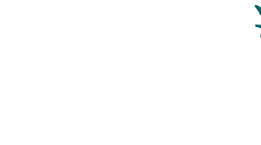

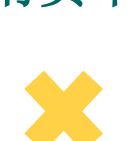

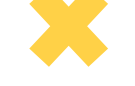

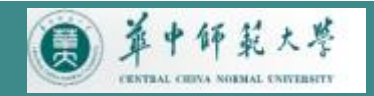

接口

## HDMI 线

由于笔记本电脑型号不同, 建议大家根据本人的笔记本型号自 备转接头

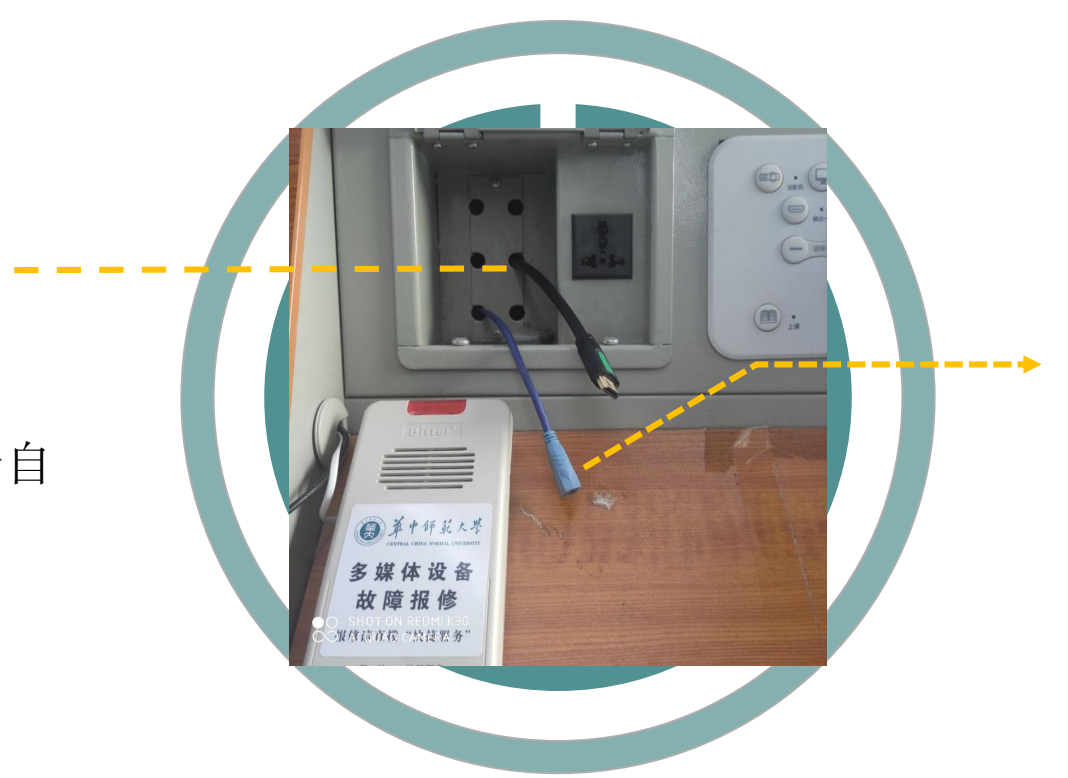

# USB接口

# 只能插 U 盘 不能插移动硬盘

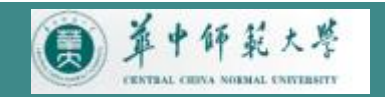

#### 常见问题

● 插入读卡器后没反应 如果读卡器的绿色电源指示灯不亮,说明教室内多媒体系统没有供电,可能是电源空开没有打开,请您求助 管理员或自行打开。

● 插卡后, 读卡器提示"滴、滴、滴", 连响三声, 设备打不开 教师校园卡补换新卡后,需要重新下发卡号(内置物理卡号)。请您拨打 67868390、8674 与我们联系。

● 设备打不开或者设备开启后几分钟又关了 设备使用需要插卡开机,并保持插卡状态,使用过程中请勿拔卡。

● 插卡后,投影机和显示器都无显示

拔卡关机和插卡开机之间间隔需 5 分钟左右。若两节课上下课时间间隔果断,投影机和电脑等设备处于保 护状态, 无法显示, 请 5 分钟以后再插卡使用。

● 无线麦克风没声音 按键打开麦克风, 并定期更换电池。长按"PWR"按钮两秒控制开/关。

● 八号楼四楼不能外接笔记本电脑

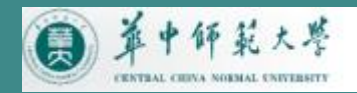

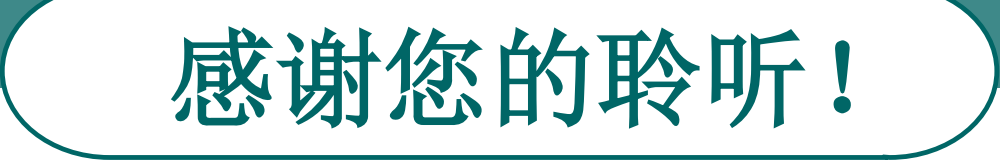

# 更多内容请关注信息化办公室网站: http://nisc.ccnu.edu.cn - - 服务指南